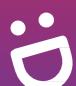

# **SG** Digital

Starter Kit on Google Translate

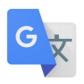

#### **DID YOU KNOW?**

You can translate the languages even without an internet connection. Just remember to tick **translate offline** when you see it.

#### STEP 1 Install the Google Translate App on your mobile phone

Go to the Apple App Store or Google

Play Store to download the Google

Translate App and launch the application.

- 1. For iOS users, tap on 'Get' to download the app.
- 2. For Android users, tap on 'Install' to download the app.

#### STEP 2A Use written or typing mode

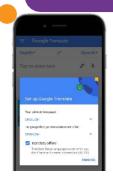

Select main language and language to be translated to. Click Finish once selections are made.

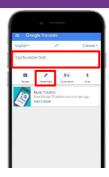

**4.** Enter the phrase or words you want to communicate or tap on \_\_\_\_ to access the **writing** function.

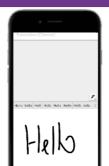

**5.** If using handwriting function, write the word that you want to translate in the blank box on the lower half of the screen.

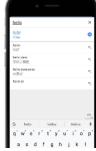

6. The phrase will be automatically translated. E.g. Key in hello, Tap on 你好 to proceed

### STEP 2B Using Camera Mode

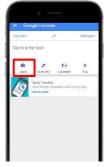

7. Tap on the and allow access to the camera feature.

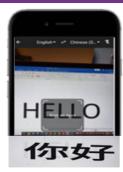

8. By default, you will begin with Instant when accessing Camera Mode. Align your phone camera to translate the text instantly.

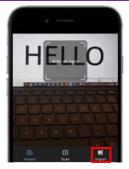

9. Tap on to access the import function, where you can select images from your phone gallery to translate.

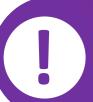

## Cyber security tips

- Always update your **devices** and applications to keep them safe from known security vulnerabilities.
- Google Translate should never be used for translating highly-sensitive content that contains
  personal data or other important information whether you are using secured or unsecured network.
  Once you enter the text in the tool, it becomes the property of Google, and they can use the data at
  their discretion.

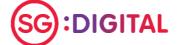

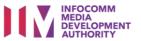